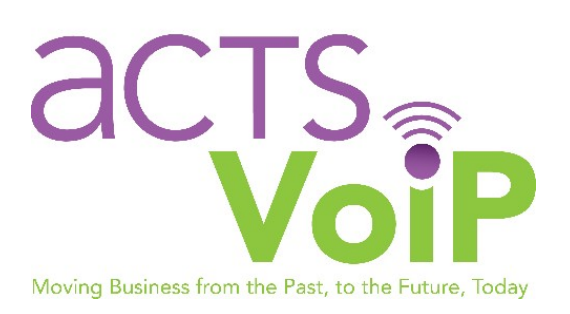

# Grandstream Voicemail System

Rev. 01.04.2018 RA

## Requirements

Your installer has set a default voicemail password for each user on the system. If you have not received this password, please contact your office manager or installer for assistance.

#### **New Mailbox Setup**

To create your voicemail message:

- On your new Grandstream phone, press the key with the Mail Envelope icon.
- **Enter your voicemail password.**
- **Press 0 for mailbox options.**
- **Press 1 to record your unavailable message.**
- **Speak your greeting after the tone.**
- Press 1 to save the message, press 2 to hear the message, press 3 to re-record the message.
- **De Once you have saved your message, you may hang up.**

(If no voicemail message is created, your voicemail message will be "The person at extension XXXX is unavailable")

### **Listening To Messages**

Once you log into the voicemail system, you will be notified right away with the number of messages you have. Press 1 to play your messages.

While listening to your messages, your options are as follows:

3- Advanced options- options to hear information about the call such as date and time of the call and the caller ID.

- 5- Replays the message
- 6- Skips current message
- 7- Deletes the message
- 8- Forwards the message to another mailbox

## **Changing Your Password**

To change your voicemail password:

- Log into the voicemail system with your current password
- Choose Option 0 for Mailbox Options
- Choose Option 5 to reset your password

If you have forgotten your password, please contact your office manager or your installer to have your password reset.

## **Different Types of Greetings**

There are different types of messages that can be recorded for different situations. Here is a brief summary to help you decide which type of recording you may need.

Unavailable Message - This is the message callers will hear if they call your extension when you are *not on the telephone* and you *do not answer*.

Busy Message - This is the message callers will hear if they call your extension when you are *on the telephone* and you *do not answer* (telephone is busy).

Name – If you would rather not have a greeting, use this recording to let the sytem announce your name as unavailable. If you do decide to record a greeting later, the greeting automatically overrides this recording. This recorded name is also used in the Dial-By-Name directory if your company chooses to use this feature.

Temporary Greeting - This is different from your Unavailable and Busy Messages. The Temporary greeting is useful for extended absences such as vacations. It allows you to record a temporary message so that you do not have to remove your unavailable or busy messages. If you record a Temporary greeting, it will automatically become the active greeting. When you delete your Temporary greeting, your voicemail box will revert to your regular message